| Search Goo | ogle | Earth | Help |
|------------|------|-------|------|
|------------|------|-------|------|

## Earth Help

Learn the basics

## Get to know Google Earth

The following diagram describes some of the features available in the main window of Google Earth:

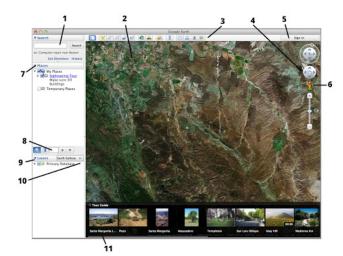

- 1. Search panel Use this to find places and directions and manage search results. Google Earth EC may display additional tabs here.
- 2. 3D Viewer View the globe and its terrain in this window.
- 3. Toolbar buttons See below.
- 4. Navigation controls Use these to zoom, look and move around. See 'Using the Navigation Controls'.
- 5. Sign in with your Google account When you sign in, you can share to Google+ or email what you're viewing in Google Earth.
- 6. Street View Zoom in to the map then drag the pegman to view street-level imagery.
- 7. Places panel Use this to locate, save, organize and revisit placemarks.
- 8. Search in Places Find your places quickly by searching for them.
- 9. Layers panel Use this to display points of interest.
- 10. Tour Guide explore interesting places around the world.

Click the following toolbar buttons to...

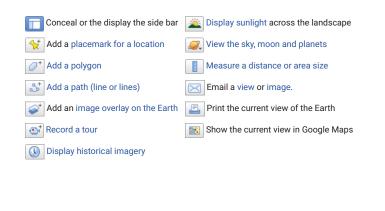

HELP FOI

Learn the basics

EARTH

Get to know Google Earth

Mark places on the map in Google Ea

Record & play tours of the world on Google Earth

Save images from around the world

Take a Google Earth tutorial

Share this: